# **Malfunctions** and Diagnostics

If you become aware that the ELD is indicating a malfunction or data diagnostic has occurred, you must notify the motor carrier as soon as it is safely possible and you must discontinue using the ELD until it has been repaired or replaced. You are required to record in your current logs the corresponding malfunction or data diagnostic code from the table below and include the date and time the issue was noticed. The ELD will automatically transmit the malfunction or data diagnostic code to the motor carrier. You are required to record the corresponding code from the table below in each of your non-ELD logs every day until the ELD is repaired or replaced.

### Standard Coding for Required Compliance Malfunction and Data Diagnostic Event Detection

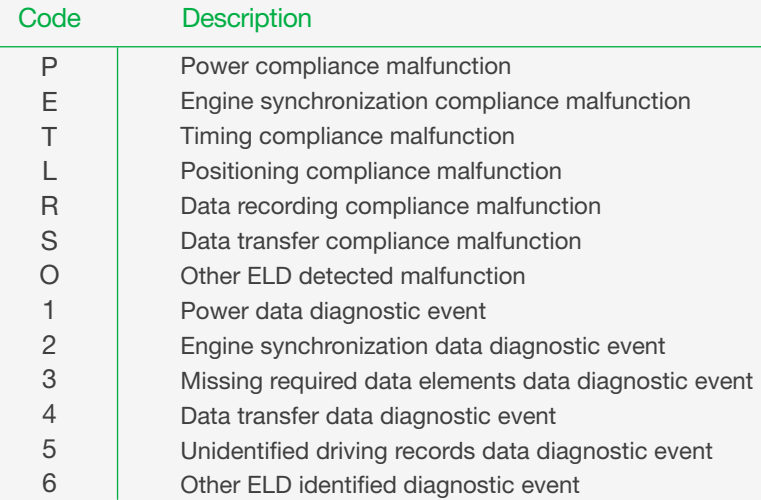

More help information and step-by-step instructions can be found on the IVG by tapping on the help icon in the bottom left area of the screen.

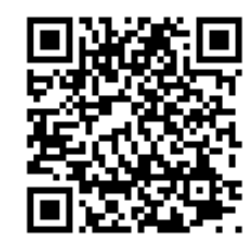

## Would you like more information?

Scan the QR code with your phone to access training videos and additional content. Or visit https://kb.omnitracs.com/es/01\_Omnitracs\_IVG

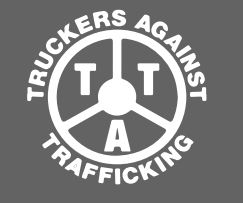

# Make the Call, Save Lives.

www.truckersagainsttrafficking.org 1-888-3737-888 (US) | 1-800-222-TIPS (Canada) 01800-5533-000 (Mexico) Text INFO or HELP to BeFree (233733)

Truckers are the eyes and the ears of our nation's highways. If you see evidence of human trafficking, call the National Hotline and report your tip.

For law enforcement to open an investigation on your tip, they need "actionable information."

#### This would include:

Descriptions of cars (make, model, color, license plate number, etc.) and people (height, weight, hair color, eye color, age, etc.).

Take a picture if you can.

Specific times and dates (When did you see the event in question take place? What day was it?)

Addresses and locations where suspicious activity took place

#### Questions to Ask:

Do you keep your own money? If not, who does?

Do your parents/siblings/relatives know where you are? If not, why not?

When was the last time you saw your family?

Are you physically or sexually abused?

Are you or your family threatened? What is the nature of the threats?

Omnitracs, LLC. 717 N. Harwood Street, Suite 1300 Dallas, TX 75201 U.S.A

Diversion contrary to U.S. and international law is strictly prohibited.

Copyright © 2021 Omnitracs, LLC. All rights reserved. Omnitracs is a trademark of Omnitracs, LLC. All other trademarks are the property of their respective owners. Omnitracs endeavors to ensure that the information in this document is correct and fairly stated, but Omnitracs is not liable for any errors or omissions. Published information may not be up to date, and it is important to confirm current status with Omnitracs. This technical data may be subject to U.S. and international export, re-export or transfer (export) laws.

#### Trafficking Red Flags to Look For: Lack of knowledge of their whereabouts; not in control of ID/ passport.

Restricted or controlled communication — not allowed to speak for self CB chatter about "commercial company" or flashing lights signaling "buyer" location.

Acknowledgement of a pimp and making a quota. Signs of branding or tattooing of trafficker's name (often on the neck).

A van or RV that seems out of place out by trucks; a vehicle dropping someone off at a truck and picking them up 15-20 minutes later.

### Warning:

If you're watching a crime in progress, call 911 and then call the hotline. If you're at a truck stop/travel plaza or any other place of business, notify the manageron-duty. Please do not approach traffickers.

Allow law enforcement to deal with traffickers and recover victims.

Approaching traffickers is not only dangerous for you and their victims but could lead to problems in the eventual prosecution of traffickers.

> 80-JA515-1 Rev. A March 2021

# **登记 Omnitracs**

IVG **ENGLISH** 

# OMNITRACS HOS ELD DRIVER CAB CARD

## FOR USE WITH OMNITRACS INTELLIGENT VEHICLE GATEWAY (IVG)

80-JA515-1 Rev. A March 2021

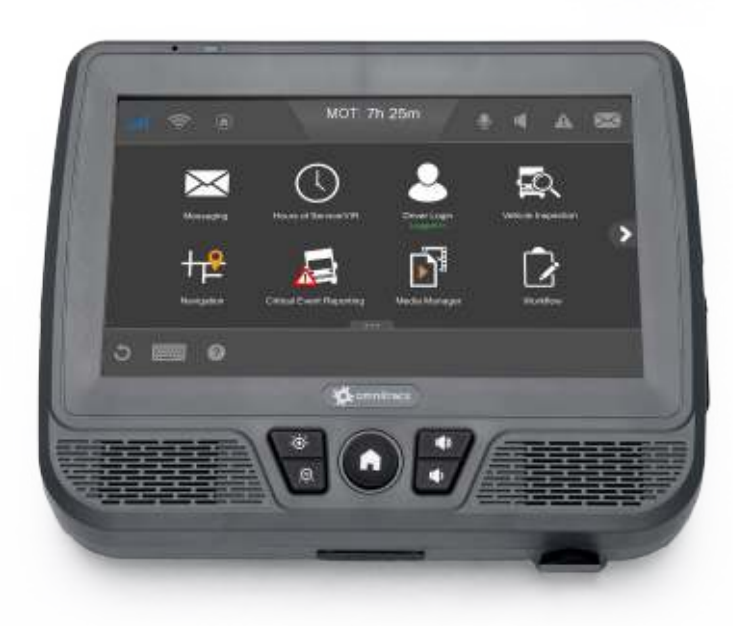

CANADA

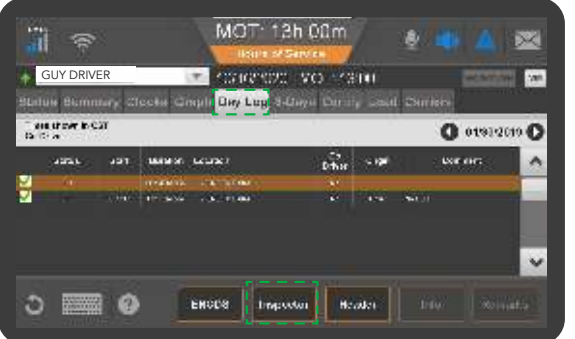

MOT: 12h 06m  $\Rightarrow$ GUY DRIVER 01/20/2021 MCT: 12:05 **ANDERSTOWN** ◎ 01/25/2021 Header  $C<sub>0</sub>$ **Su Solid States Text Library** mala. **Criston Memo** Dow large **Thursday** Disar Licence State **Lease Change** - 64  $-76666$  $0.37 \times 10^{11}$  $0.05$ **Communist** CALL DOLLA **Inspire with** Unident En Reports 1913 Service Detect Status Da Vullandon en 111 - 20 CHAIN C Children World Insert ು ▄  $_{\rm DME}$ 

If asked, tap the **Header button** to show that information to the officer.

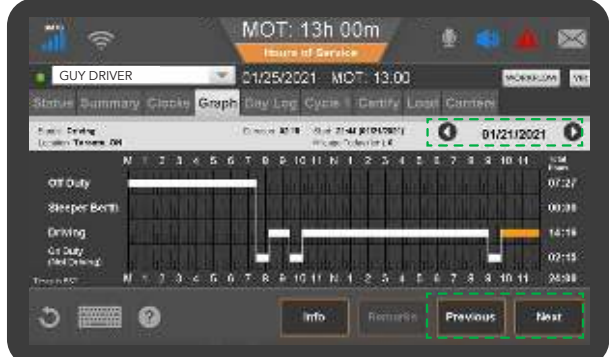

4. When prompted, tap the Graph tab to show your day log.

Scroll through the available days by using the arrows in the top right.

Tap the Next and Previous buttons to cycle through the status events.

# View Eld Driver Log **No. 2008** 2012 12:30 Roadside Electronic Log Transfer

 $\overline{\mathbf{z}}$ 

es (D

 $\overline{\phantom{a}}$ 

**T** vs

Cancel | Tend

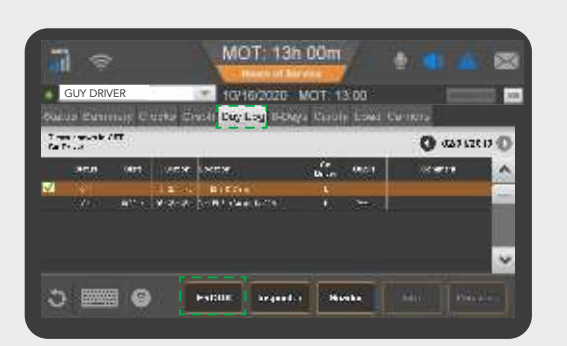

MCT: 13h com 11-862-You MCT 18:06

ERods File Transfer

MOT: 13h 00m 10/16/2020 MOT: 13:00

**DROOS File Transfer** 

an Safety Official Email (Required field)

ERODS From sandar will banami, your logs dreatly to a US or Canadian Salaty Official business and pro-<br>Operating Zone, Do you won't to process? Cancel -

12 15 ENGINE Inspector House | Mrs | Barroka

GUY DRIVER

 $0<sup>o</sup>$ 

GUY DRIVER

**COL** 

vera

1. Tap the Day Log tab.

2. If you are still in Inspector mode tap on the Driver button.

### 3. Tap the Electronic Record of Duty Status button.

4. Enter the email address for the Canadian Safety Official.

5. Enter a comment if requested then tap Send. **Comments** appear in the Header of the HOS Log sent to the Safety Official.

A confirmation screen appears. If the transfer is unsuccessful, the display is considered a compliant secondary record of duty status.

1. From the main screen, tap the Hours of Service icon.

2. Tap the Day Log tab.

3. Tap the Inspector button.

The device is in inspector mode and the officer can see more details in the Day Log tab for the selected period.

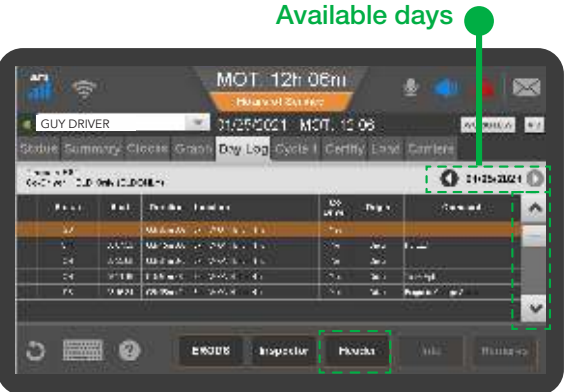

Scroll through the **available days** by using the arrows in the top right.

Use the scrollbar to reveal more records for that particular day.